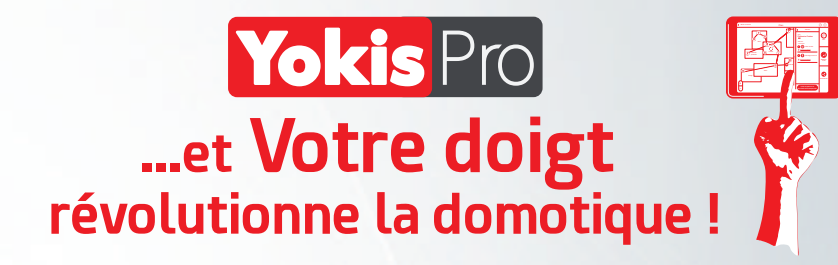

key

**URMETIGROUP** 

# *GUIDE DE DÉMARRAGE RAPIDE*

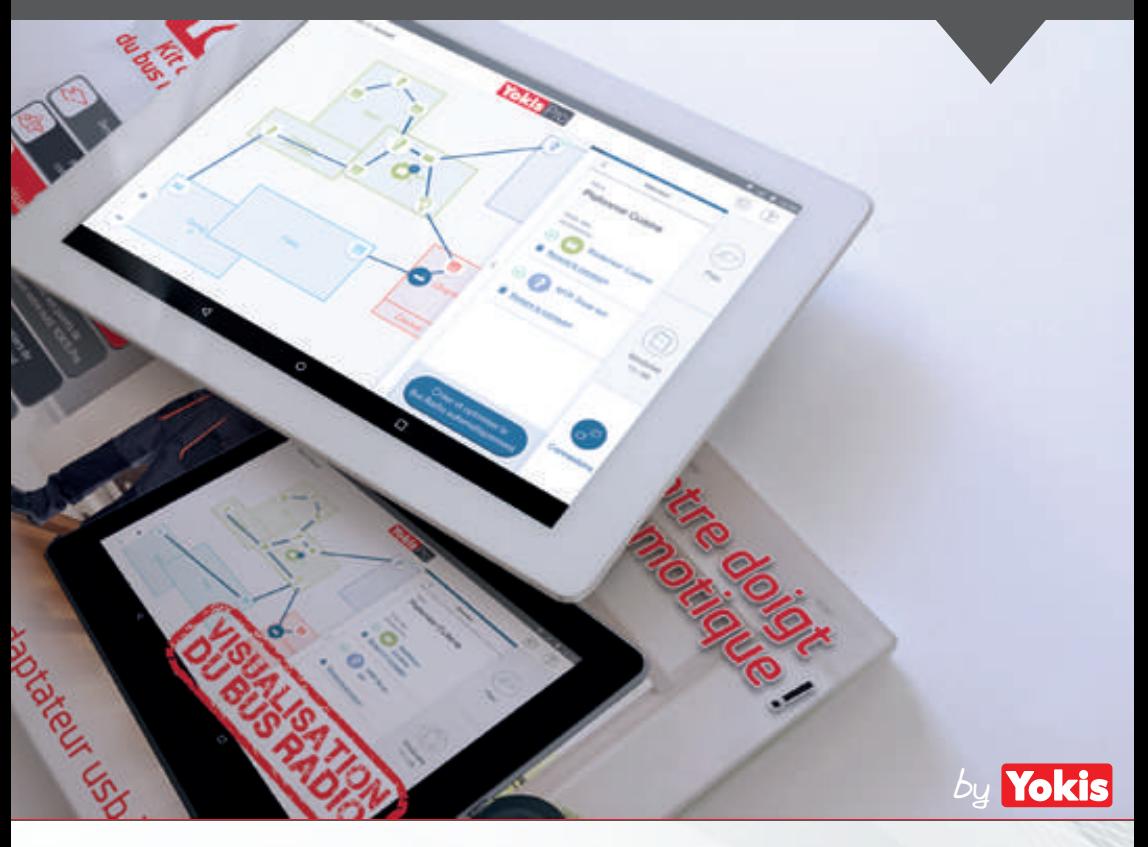

*MATÉRIEL NECESSAIRE POUR DÉMARRER « YOKIS PRO » : 1x Tablette Androïd (Version 4.2 ou supérieure) disposant d'un port OTG 1x YOKEY et son adapateur USB - Micro USB*

*PRODUITS DISPONIBLES :* 

*YOKEY - 5454491 : Clé usb de communication radio pour tablette Androïd KITYPRO - 5454497 : Kit de programmation contenant une tablette 10 pouces et la clé YOKEY YOKISHUB - 5454495 : Hub Radio pour pilotage de l'habitat pour le particulier*

# Configuration de votre réseau Wifi

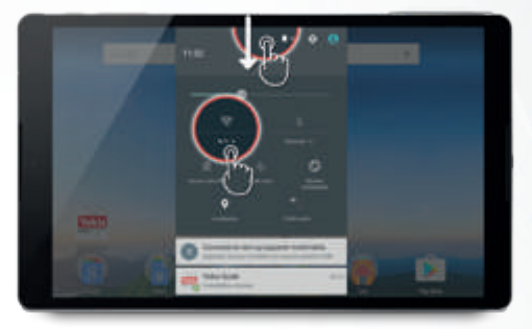

Dépliez le volet Paramètres avec un tap/glissé du haut de l'écran vers le bas, puis cliquez sur l'icone Wifi.

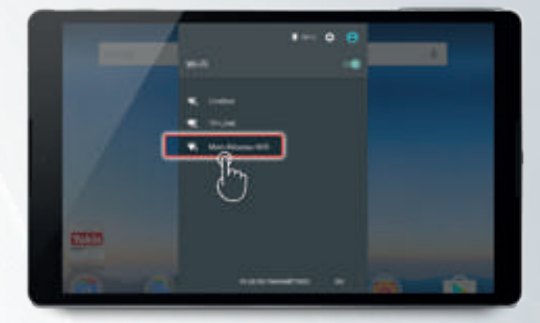

Sélectionnez le réseau wifi sur lequel vous souhaitez vous connecter, puis saisissez clé wifi WEP/WPA *(25 caractères inscrits au dos de votre box ADSL)*

# 2 Installation de votre application **Yokis** Pro

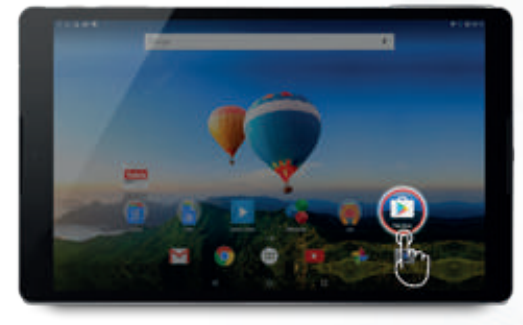

Lancer l'application Play Store. *Cette application est installée par défaut sur toutes les tablettes Androïd.*

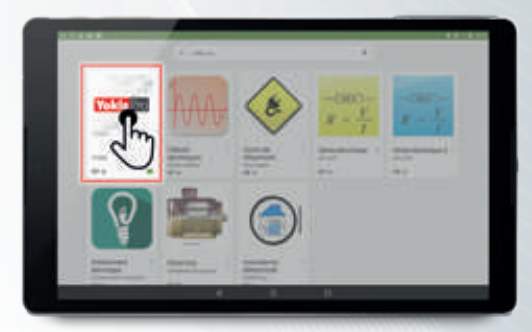

Dans la zone de recherche tapez : YOKIS Pro. *L'ensemble des applications Yokis va alors s'afficher.*

*Sélectionnez YOKIS Pro pour l'installer sur votre appareil.*

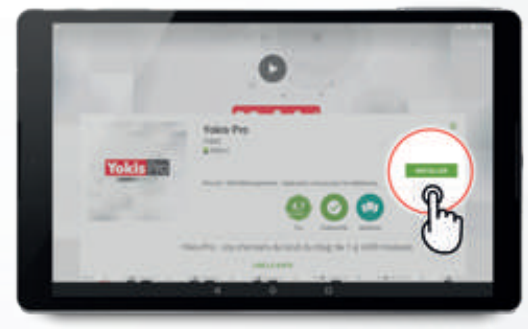

Une fois l'application sélectionnée, il vous suffit de lancer l'installation de YOKIS Pro en cliquant sur le bouton «INSTALLER».

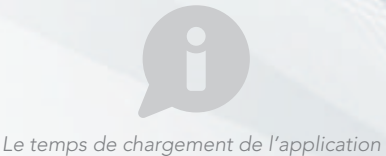

*peut varier selon votre connexion Wifi ou 3G/4G.*

**URMETIGROUP** 

Afin de sécuriser vos données, l'application YOKIS Pro nécessite la création d'un compte professionnel. L'ouverture de compte nécessitant un accès sur le YOKIS Cloud, assurez-vous de disposer d'une connexion Wifi ou 3G/4G sur votre tablette lors de votre première utilisation.

#### *AVANT TOUTE OPÉRATION, VEUILLEZ COMMENCER PAR CONNECTER LA YOKEY À VOTRE TABLETTE*

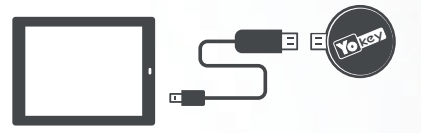

*La YOKEY est fournie avec un patch vélcro adhésif permettant de fixer la clé usb au dos de la tablette.*

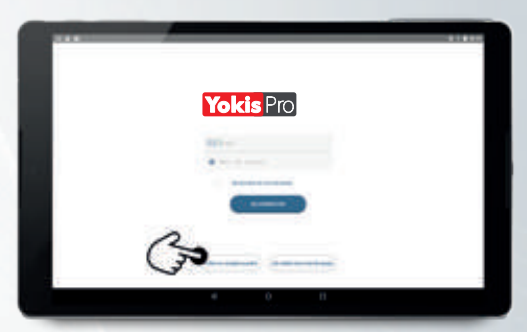

Une fois la YOKEY reliée à la tablette, lancez l'application YOKIS Pro puis cliquez sur le bouton « Créer un compte société ».

( <sup>1</sup>) *Votre compte société permet de lancer l'application YOKIS Pro et de synchroniser vos chantiers avec le Yokis Cloud (lorsque vous disposez d'une connexion internet). Ce compte sera utilisé par tous les employés de votre société.*

*Le mot de passe « super administrateur » (saisi dans le formulaire de création de compte) permet de protéger certains chantiers par mot de passe afin d'en limiter l'accès. Seuls les collaborateurs disposant du mot de passe pourront ainsi accéder au chantier.*

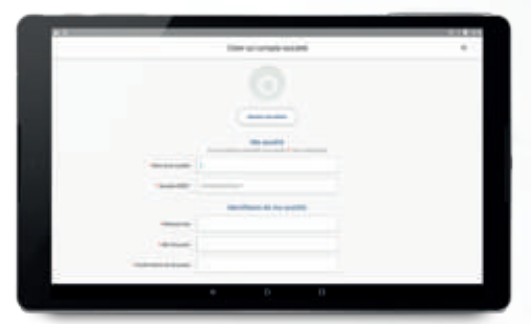

Complétez le formulaire de création de votre compte société ( <sup>1</sup>). Vous recevrez le lien d'activation de votre compte par e-mail directement sur l'e-mail renseigné.

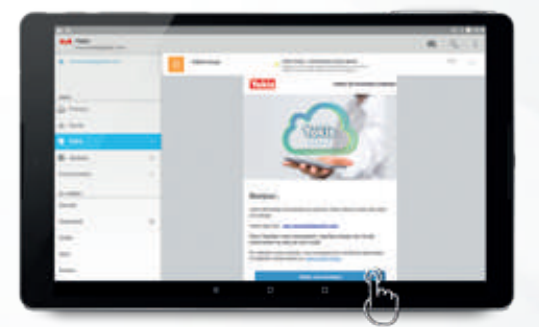

Après réception de votre e-mail (*sur votre ordinateur ou votre tablette*), cliquez sur « Valider mon inscription »

*Votre compte est alors actif, vous pouvez utiliser votre application YOKIS Pro et votre YOKEY pour vos chantiers.*

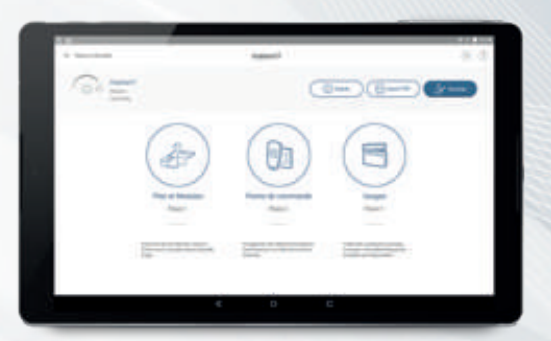

Félicitation, Vous êtes prêt à créer votre premier chantier !

**URMET**IGROUP

Vous souhaitez aller plus loin avec votre application ou simplement avoir des conseils techniques ?

Contactez notre hotline technique ouverte du Lundi au vendredi de 8h30 à 12h et de 14h à 17h30

# 04 94 13 06 28

# *Guides vidéo*

# Visionnez nos guides vidéos sur notre chaine Youtube :

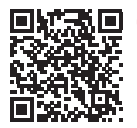

### *Chaine officielle YOKIS*

Retrouvez toutes les vidéos de démonstration et de présentation des produits YOKIS

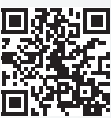

#### *Création de mon compte*

Suivez, étape par étape, la procédure de création de compte société dans l'application **Yokis** Pro

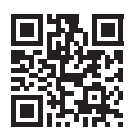

### **Présentation Yokis Pro de la Guivez le guide :**

Vidéo de présentation commerciale de l'application professionnels YOKIS Pro.

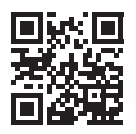

## **Présentation MU**

Vidéo de présentation de l'application de pilotage de l'habitat pour votre client.

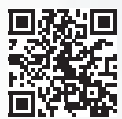

#### *Mon premier chantier*

Je crée mon premier chantier individuel

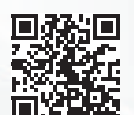

#### *Mon premier chantier*

Suivez le guide : Je crée mon premier chantier collectif

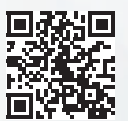

#### *Plan, Modules et commandes*

Suivez le guide / Trucs et astuces Du plan de mon chantier au paramétrage de mes points de commande.

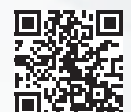

#### *Scénarios*

Suivez le guide / Trucs et astuces Utilisez les scénarios pré-enregistrés ou créez les votres de A à Z

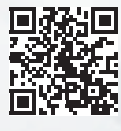

#### *Test de l'installation et transfére sur le YOKIS hub*

Génération du rapport de fin de chantier, sauvergarde de l'installation sur le Yokis Cloud et le YOKIS hub du client.

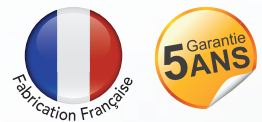

Durée de vie

 $> 7$  ANS

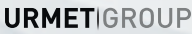